# Quick Start Guide

Snelstartgids Guide d'information rapide Schnellstart-Handbuch Guida introduttiva rapida

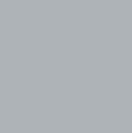

(D&LL

# **OptiPlex 7050 Micro**

# **1 Connect the keyboard and mouse**

Sluit het toetsenbord en de muis aan Connecter le clavier et la souris Tastatur und Maus anschließen Collegare la tastiera e il mouse

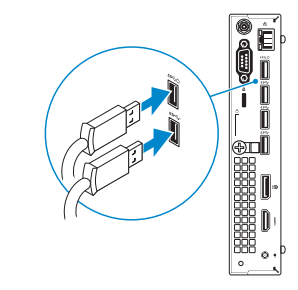

# **2 Connect the network cable — optional**

### *MOTE:* If you ordered your computer with a discrete graphics card, connect the display to the discrete graphics card.

- *A* N.B.: Als u uw computer inclusief een discrete grafische kaart heeft gekocht, sluit u het beeldscherm aan op de discrete grafische kaart.
- **REMARQUE :** si l'ordinateur a été livré avec une carte graphique dédiée en option, connecter l'écran à la carte graphique.
- **ANMERKUNG:** Wenn Sie einen Computer mit separater Grafikkarte bestellt haben, schließen Sie die Anzeige über die separate Grafikkarte an.
- **// N.B.:** se il computer è stato ordinato con una scheda grafica discreta, collegare lo schermo alla scheda grafica discreta.

Sluit de netwerkkabel aan — optioneel Connecter le câble réseau — facultatif Netzwerkkabel anschließen — optional Collegare il cavo di rete — opzionale

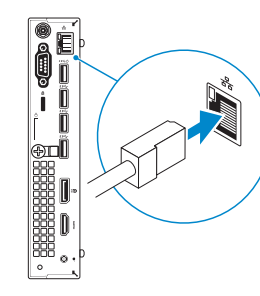

# **3 Connect the display**

Sluit het beeldscherm aan Connecter l'écran Bildschirm anschließen Collegare lo schermo

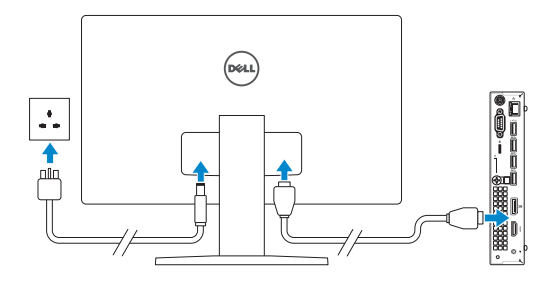

- **X** NOTE: If you are connecting to a secured wireless network, enter the password for the wireless network access when prompted.
- **A.B.:** als u verbinding maakt met een beveiligd draadloos netwerk, vul dan het wachtwoord voor het netwerk in wanneer daar om gevraagd wordt.

**N.B.:** per collegarsi a una rete senza fili protetta, inserire la password di accesso alla rete senza fili quando richiesto.

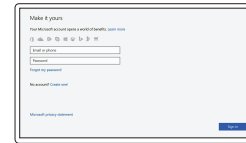

# **4 Connect the power cable and press the power button**

Sluit de stroomkabel aan en druk op de aan-uitknop Connecter le câble d'alimentation et appuyer sur le bouton d'alimentation Stromkabel anschließen und Betriebsschalter drücken Collegare il cavo di alimentazione e premere il pulsante di alimentazione

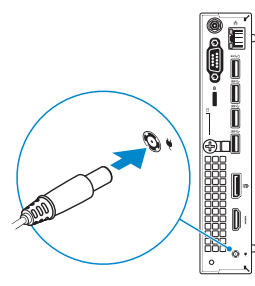

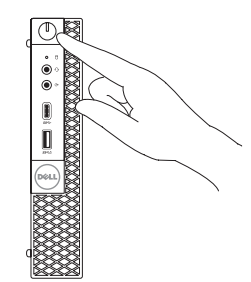

# **5 Finish operating system setup**

Voltooi de installatie van het besturingssysteem Terminer la configuration du système d'exploitation Betriebssystem-Setup abschließen Terminare la configurazione del sistema operativo

## **Windows**

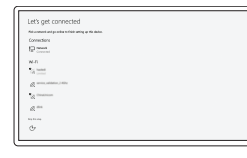

### **Connect to your network**

Maak verbinding met uw netwerk Se connecter à un réseau Mit dem Netzwerk verbinden Connettere alla rete

**REMARQUE :** dans le cas d'une connexion à un réseau sans fil sécurisé, saisir le mot de passe d'accès au réseau sans fil lorsque l'invite apparaît.

**ANMERKUNG:** Wenn Sie sich mit einem geschützten Wireless-Netzwerk verbinden, geben Sie das Kennwort für das Wireless-Netzwerk ein, wenn Sie dazu aufgefordert werden.

### **Sign in to your Microsoft account or create a local account**

Meld u aan bij uw Microsoft-account of maak een lokale account aan

Se connecter à un compte Microsoft ou créer un compte local

Bei Ihrem Microsoft-Konto anmelden oder lokales Konto erstellen Effettuare l'accesso al proprio account

Microsoft oppure creare un account locale

## **Ubuntu**

### **Follow the instructions on the screen to finish setup.**

Volg de instructies op het scherm om de setup te voltooien. Suivre les instructions qui s'affichent à l'écran pour terminer la configuration. Folgen Sie den Anweisungen auf dem Bildschirm, um das Setup abzuschließen. Seguire le istruzioni visualizzate sullo schermo per terminare la configurazione.

# **Locate Dell apps**

Vind Dell apps | Localiser les applications Dell Dell Apps ausfindig machen | Individuare le app Dell

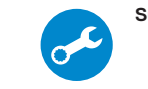

### **SupportAssist Check and update your computer**

Controleer en update uw computer Rechercher des mises à jour et les installer sur votre ordinateur Computer überprüfen und aktualisieren Verificare e aggiornare il computer

# **Features**

Kenmerken | Caractéristiques | Funktionen | Funzioni

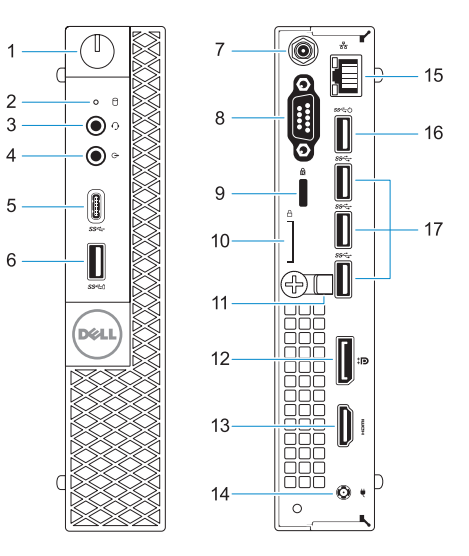

- **1.** Power button and power light
- **2.** Hard drive activity light
- **3.** Headset port
- **4.** Line-out port
- **5.** USB 3.0 Type-C port
- **6.** USB 3.0 port with PowerShare
- **7.** Antenna SMA connector (optional)
- **8.** VGA port or Serial port or
- **9.** Kensington security cable slot
- **10.** Padlock ring
- **11.** Cable holder
- 
- **13.** HDMI port
- **14.** Power connector port
- **15.** Network port
- **16.** USB 3.0 port (supports Smart Power On)
- 
- 
- 
- 
- 
- 
- **12.** DisplayPort
- - **17.** USB 3.0 ports
- 
- PS/2 port or DisplayPort optional
- 
- 
- 
- 
- **1.** Aan-uitknop en voedingslampje
- **2.** Activiteitenlampie vaste schijf
- **3.** Headsetpoort
- **4.** Lijnuitgang
- **5.** USB 3.0 Type-C-poort
- **6.** USB 3.0-poort met PowerShare
- **7.** Antenne SMA connector (optioneel)
- **8.** VGA- of seriële- of PS/2-poort of DisplayPort — optioneel
- **9.** Kensington-veiligheidskabelslot
- **10.** Padlock-ring
- **11.** Kabelhouder
- **12.** DisplayPort
- **13.** HDMI-poort
- **14.** Poort voor stroomkabel
- **15.** Netwerkpoort
- **16.** USB 3.0-poort (ondersteunt Smart Power On)
- **17.** USB 3.0-poorten

- **1.** Bouton d'alimentation et voyant d'alimentation
- **2.** Voyant d'activité du disque dur
- **3.** Port pour casque
- **4.** Port de ligne de sortie
- **5.** Port USB 3.0 de type C
- **6.** Port USB 3.0 avec PowerShare
- **7.** Entrée antenne SMA (en option)
- **8.** Port VGA, port série, port PS/2 ou port DisplayPort (en option)
- **9.** Passage pour câble de sécurité Kensington
- **10.** Anneau pour cadenas
- **11.** Serre-câbles
- **12.** Port DisplayPort
- **13.** Port HDMI
- **14.** Port du connecteur d'alimentation
- **15.** Port réseau
- **16.** Port USB 3.0 (compatible Smart Power On)
- **17.** Ports USB 3.0

Beschreven model | Modèle réglementaire Muster-Modellnummer | Modello normativo

Beschreven type | Type réglementaire Muster-Typnummer | Tipo di conformità

- **1.** Betriebsschalter und Betriebsanzeige **12.** DisplayPort-Anschluss
- 2. Festplatten-Aktivitätsanzeige
- **3.** Kopfhöreranschluss
- **4.** Ausgangsanschluss
- **5.** USB 3.0 Typ-C-Anschluss
- **6.** USB 3.0-Anschluss mit PowerShare
- **7.** Antennen-SMA-Anschluss (optional)
- **8.** VGA-Anschluss oder serielle Schnittstelle oder PS/2-Anschluss oder DisplayPort — optional
- **9.** Kensington-Sicherheitskabeleinschub
- **10.** Ring für das Vorhängeschloss
- **11.** Kabelhalter
- 
- **13.** HDMI-Anschluss
- **14.** Netzanschluss-Port
- **15.** Netzwerkanschluss
- **16.** USB 3.0-Anschluss (unterstützt Smart Power On)
- **17.** USB 3.0-Anschlüsse

- **1.** Indicatore di alimentazione e pulsante di alimentazione
- **2.** Indicatore di attività del disco rigido
- **3.** Porta auricolare
- **4.** Porta della linea di uscita
- **5.** Porta USB 3.0 di tipo C
- **6.** Porta USB 3.0 con PowerShare
- **7.** Connettore antenna SMA (opzionale)
- **8.** Porta VGA o porta seriale o porta PS/2 o DisplayPort (opzionale)
- **9.** Slot per cavo di sicurezza Kensington
- **10.** Anello del lucchetto
- **11.** Supporto per cavo
- **12.** DisplayPort
- **13.** Porta HDMI
- **14.** Porta connettore di alimentazione
- **15.** Porta di rete
- **16.** Porta USB 3.0 (supporta l'accensione intelligente)
- **17.** Porte USB 3.0

#### **Product support and manuals**

Productondersteuning en handleidingen Support produits et manuels Produktsupport und Handbücher Supporto prodotto e manuali

**Dell.com/support Dell.com/support/manuals Dell.com/support/windows**

#### **Contact Dell**

Contact opnemen met Dell | Contacter Dell Kontaktaufnahme mit Dell | Contattare Dell

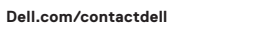

### **Regulatory and safety**

Regelgeving en veiligheid Réglementations et sécurité Sicherheitshinweise und Zulassungsinformationen Normative e sicurezza

**Dell.com/regulatory\_compliance**

#### **Regulatory model**

**D10U**

### **Regulatory type**

**D10U002**

#### **Computer model**

Computermodel | Modèle de l'ordinateur Computermodell | Modello computer

**OptiPlex 7050 Micro**

© 2016 Dell Inc.

© 2016 Microsoft Corporation. © 2016 Canonical Ltd.

**OOCYMNAO** 

> Printed in China. 2016-12